## **Instructions**

Presentation will be done using a recorded video and a live Q&A. The video presentation should be uploaded in easychair together with the camera ready paper in pdf version.

## **Video File**

- Length of the video should be at least 10 minutes.
- Maximum length of the video is 12 minutes.
- Maximum file size is 100MB.
- Format of the video file should be MP4.
- Minimum height is 480 pixels
- Vide aspect ration 16:9

Recommended tool for recording is the recording tool of zoom (which will be used by HNICEM). ). It suffices to create a meeting where the speaker is the only participant, share the screen (the slides) and activate the camera of your laptop so that the speaker's face is visible. Then, through the "Record" button you can easily generate your video. Please refer to the following link for further indications: https://support.zoom.us/hc/en-us/articles/201362473-Local-Recording

Please also note that the 16:9 aspect ratio for your video is well associated with the 4:3 aspect ratio of your slides, so that there will be enough room for your thumbnail at the side of the slides, as in the image below:

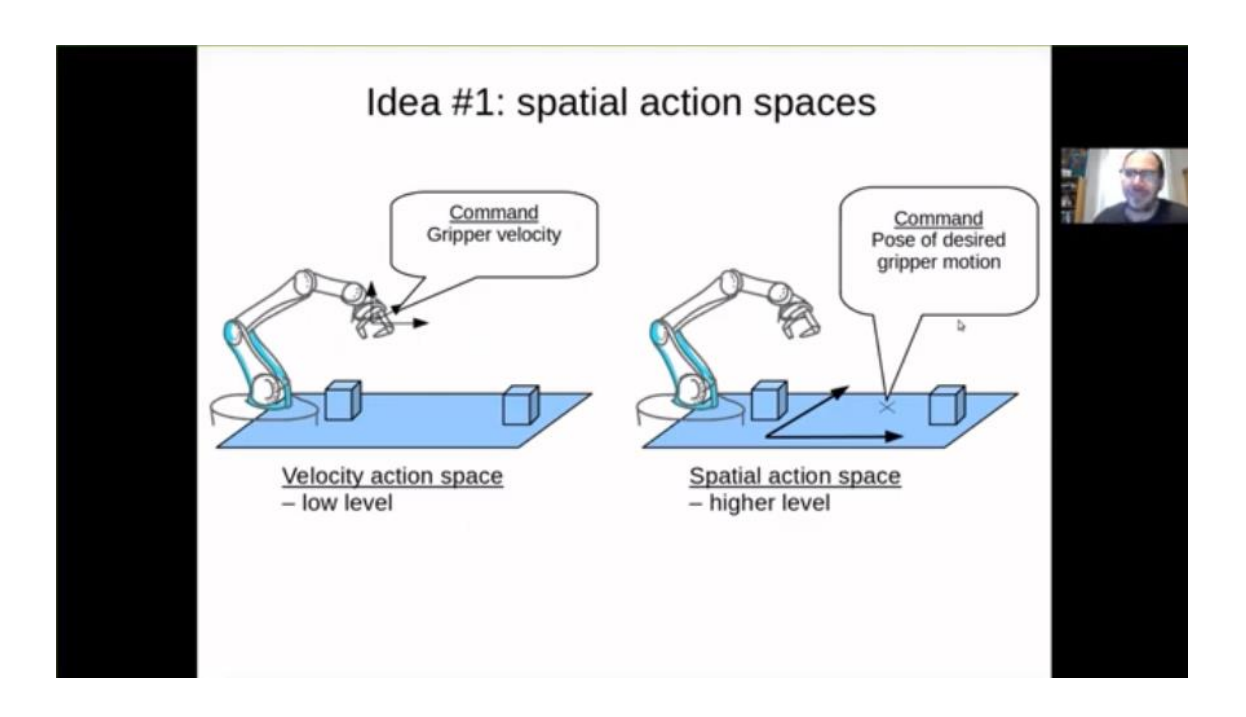

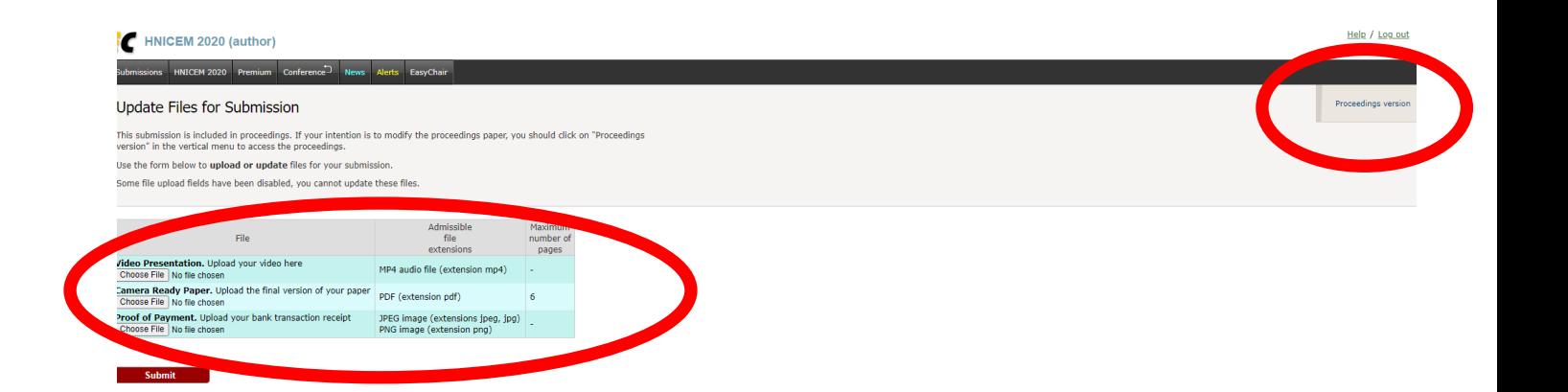

#### **Camera ready paper**

The appropriate copyright clearance code notice is to appear on the bottom of the first page of each paper according to the guidelines set forth in the Cataloging/Copyright Instructions for an IEEE Conference Proceeding. Copyright notice is placed at the bottom left of the first page of the paper.

- For papers in which all authors are employed by the US government, the copyright notice is: **U.S. Government work not protected by U.S. copyright**
- For papers in which all authors are employed by a Crown government (UK, Canada, and Australia), the copyright notice is:
	- **978-0-7381-1177-3/20/\$31.00 ©2020 Crown**
- For papers in which all authors are employed by the European Union, the copyright notice is: **978-0-7381-1177-3/20/\$31.00©2020 European Union**
- For all other papers the copyright notice is: **978-0-7381-1177-3/20/\$31.00 ©2020 IEEE**

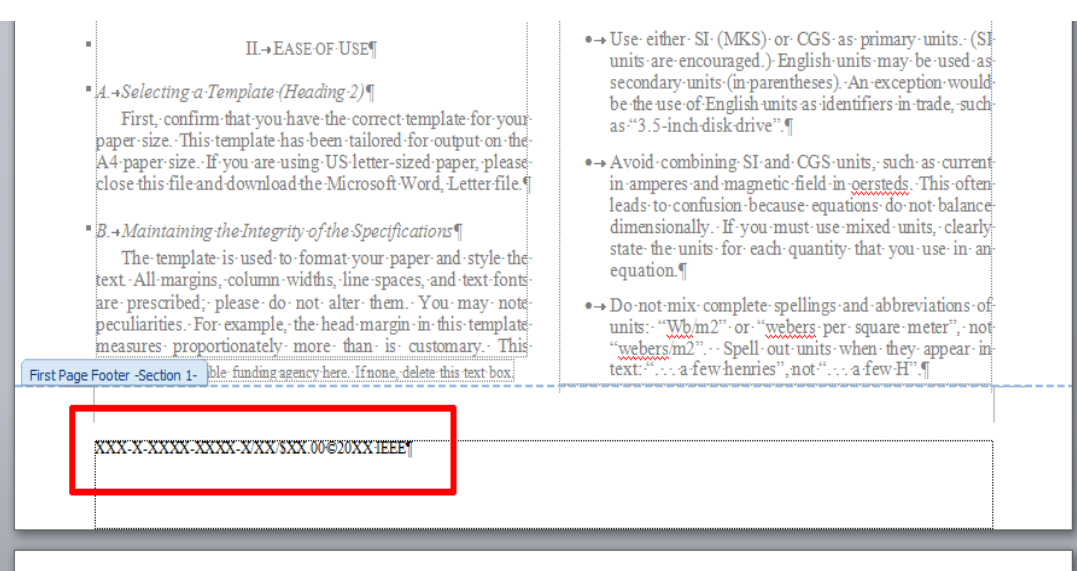

# **IEEE PDF eXpress: PdfExpress Conference ID: 51456X**

1. Access the IEEE PDF eXpress site https://ieee-pdf-express.org/account/login?ReturnUrl=%2F

First-time users:

a. Click "New Users - Click Here".

b. Enter 51456X for the Conference ID, your email address, and choose a new password. Continue to enter information as prompted.

c. You will receive online and email confirmation of successful account setup.

Previous users, but using it the first time for a new conference:

a. Enter 51456X for the Conference ID, your email address, and enter the password you used for your old account.

b. When you click "Login", you'll receive an error saying you need to set up an account. Simply click "Continue". By entering your previously used email address and password combination, you will enable your old account for access to this new conference.

c. Check that the contact information is still valid, and click "Submit".

d. You will receive online and email confirmation of successful account setup.

Returning users:

a. Enter 51456Xfor the Conference ID, email address and password.

2. For each conference paper, click "Create New Title".

3. Enter identifying text for the paper (title is recommended but not required)

4. Click "Submit PDF for Checking" or "Submit Source Files for Conversion"

5. Indicate platform, source file type (if applicable), click Browse and navigate to file, and click "Upload File". You will receive online and email confirmation of successful upload

6. You will receive an email with your Checked PDF or IEEE PDF eXpress-converted PDF attached. If you submitted a PDF for Checking, the email will show if your file passed or failed

## **Copyright forms are available in the easychair submission page**

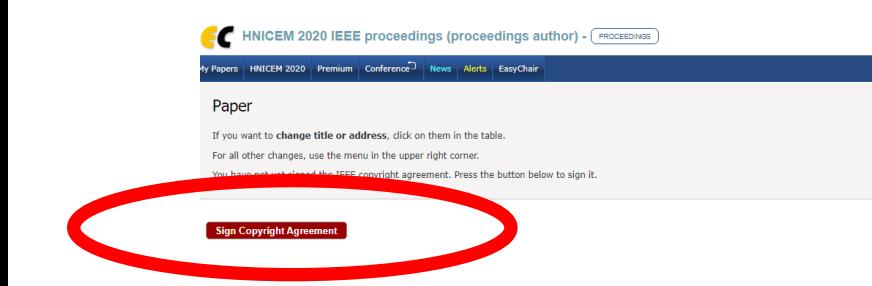

### **Registration and Payment Instruction:**

- 1.) Download the Registration form.
- 2.) For Payment, deposit over the counter or online bank transfer to the details below.
- 3.) To complete registration, upload to easychair the following; registration form, photo of IEEE Membership ID (if applicable) and proof of bank deposit or online bank transfer.

Bank: United Coconut Planters Bank (UCPB)

Account Name: IEEE CIS Philippine Chapter

Account Number: 201200010930

Swift Code: UCPBPHMM